## Handleiding Binance Het verkopen van altcoins

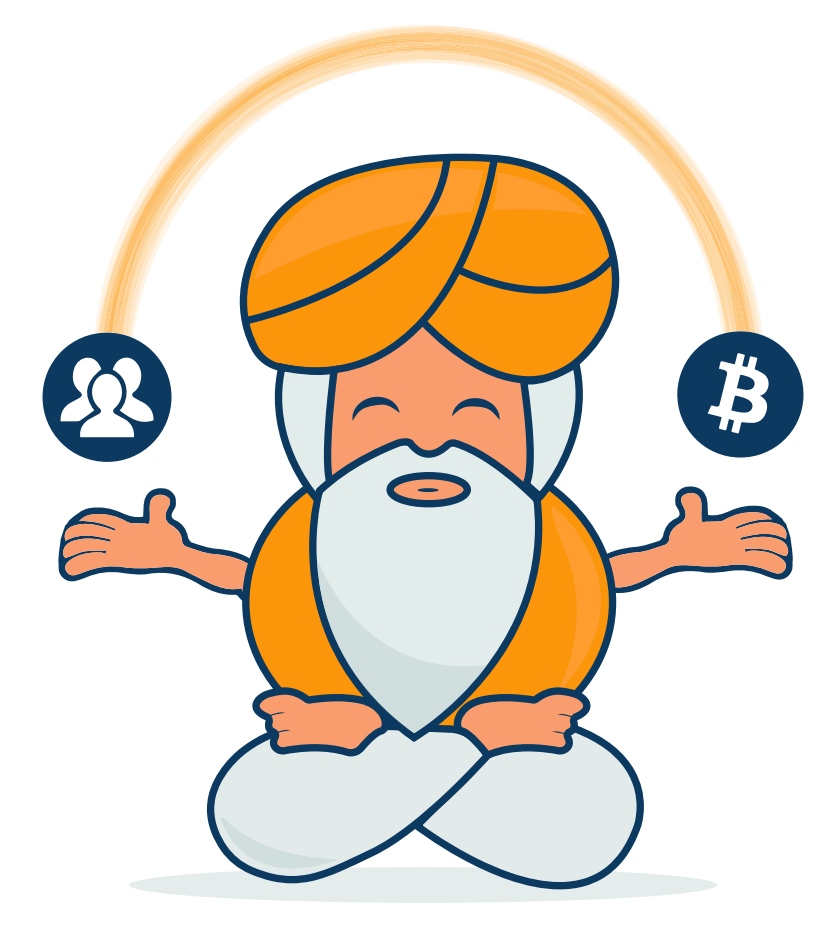

# **CRYPTOGOEROE**

#### **Binance – Het verkopen van altcoins**

Nu je de handleiding over de [algemene uitleg](https://cryptogoeroe.nl/handleiding-binance-algemene-uitleg/) van Binance hebt gelezen gaan wij verder met de volgende stap, het kopen van altcoins.

#### **Selecteren van een altcoin**

Je kunt een altcoin vinden door te scrollen of door in het zoekveld de naam van de altcoin in te voeren, bijvoorbeeld 'STRAT'.

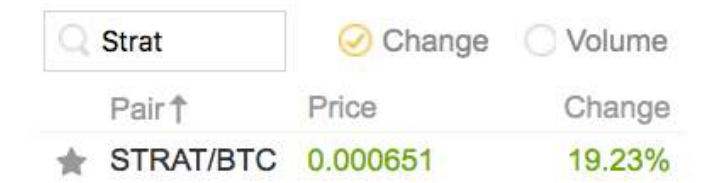

Wanneer je een altcoin wilt kopen dan is de eerste stap om op ['STRAT-BTC'](https://www.binance.com/trade.html?symbol=STRAT_BTC) te klikken.

Je komt nu in het scherm van de betreffende altcoin terecht.

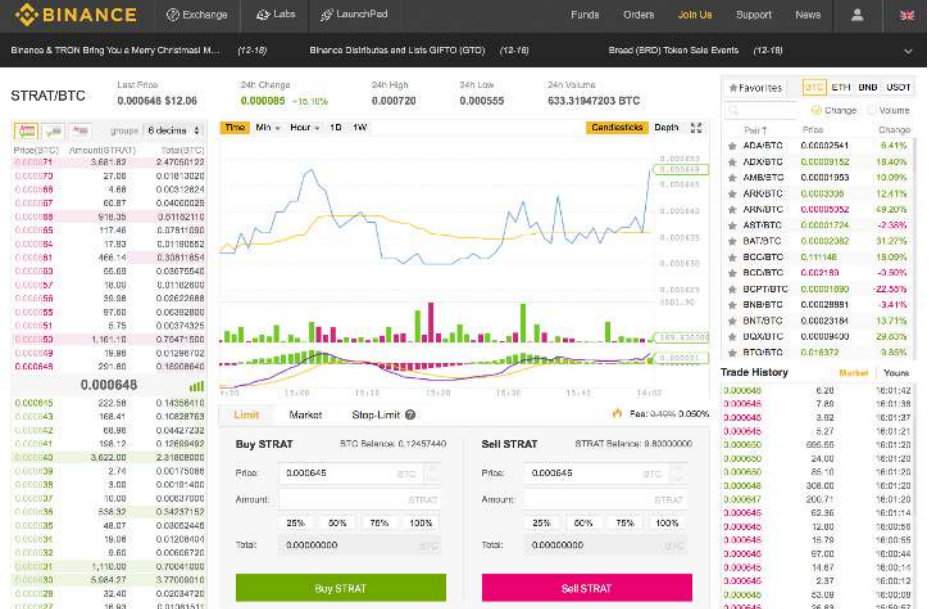

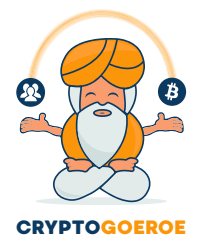

In het midden zie je het scherm 'Sell STRAT'. Dit is het scherm die je gaat gebruiken om altcoins te verkopen, in dit geval de altcoin STRAT (Stratis).

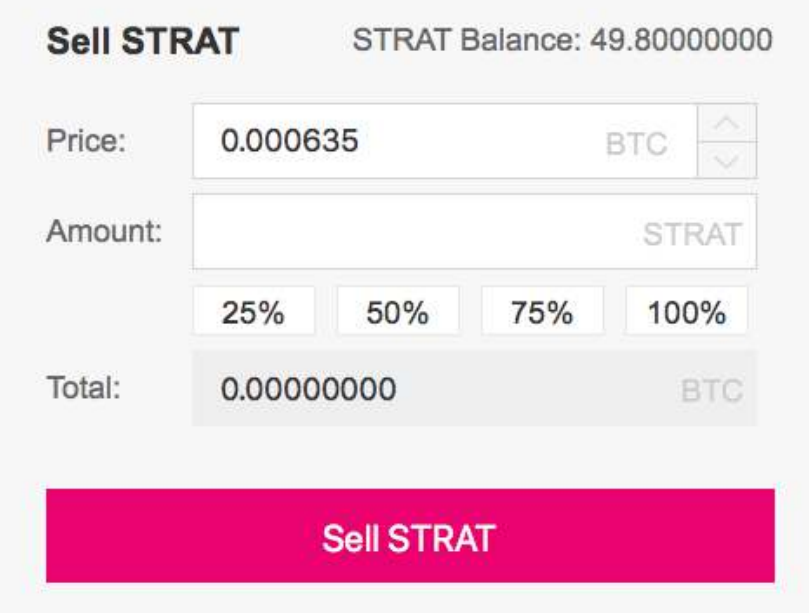

Op deze account staat een saldo van 49.8 STRAT (Stratis). Je kunt deze STRAT verkopen voor Bitcoin.

**Price:** Hier vul je de BTC (Bitcoin) prijs in die je per STRAT (Stratis) wilt vragen

**Amount:** Hier vul je het aantal STRAT (Stratis) in die jij wilt verkopen

**Total:** Binance berekent na het invullen van de eerste twee velden uit wat de totalen zijn

Je kunt de altcoins op twee manieren verkopen. Namelijk door een order te plaatsen of rechtstreeks op de markt te verkopen.

#### **Verkopen van een altcoin via een order**

Op dit moment is het laagste aanbod per STRAT (Stratis) 0.00063400 Bitcoin. Wanneer je een hoger bedrag per STRAT wilt vragen, maak je gebruik van een order. In het voorbeeld wil ik 40 STRAT verkopen. Per STRAT wil ik hiervoor 0.00070000 Bitcoin ontvangen.

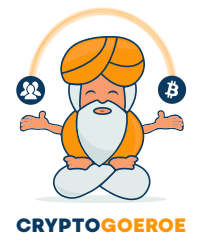

### Het scherm 'Sell STRAT' vul je op de volgende manier in:

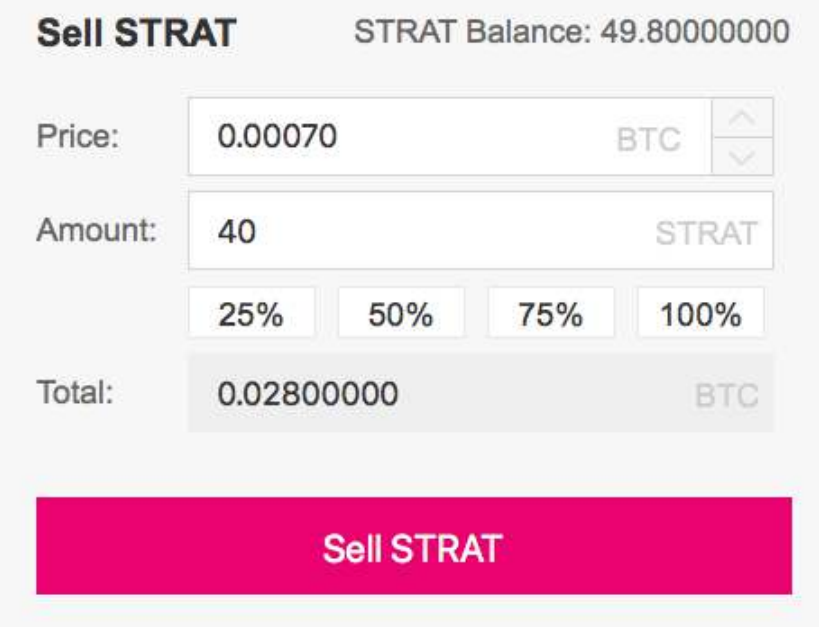

Wanneer je de order wilt aanmaken, klik je op de knop 'Sell STRAT'. Je order staat vervolgens onder 'Open Orders'.

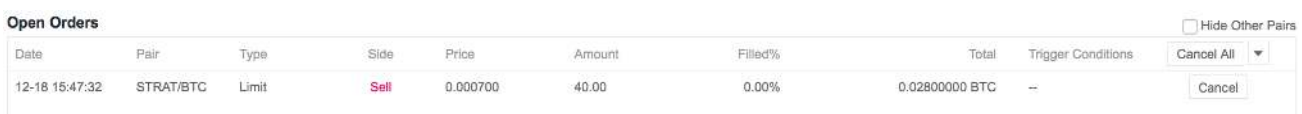

Nu is het wachten op iemand die STRAT wil gaan kopen voor deze prijs. Zolang de order openstaat kun je de order annuleren. Dit doe je door middel van het klikken op 'Cancel'. Wanneer de order is gevuld, worden er 40 STRAT van je account afgeschreven en 0.028 Bitcoin bijgeschreven.

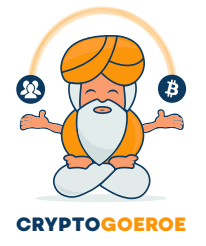

#### **Een altcoin rechtstreeks op de markt verkopen**

Wanneer je een altcoin rechtstreeks op de markt wilt verkopen, volg je dezelfde stappen. Het enige verschil is dat je nu een Bitcoin prijs invult die gelijk is aan de eerste 'Bid'. Wanneer je 40 STRAT rechtstreeks wilt verkopen op de markt vul je het scherm 'Sell STRAT' op de volgende manier in:

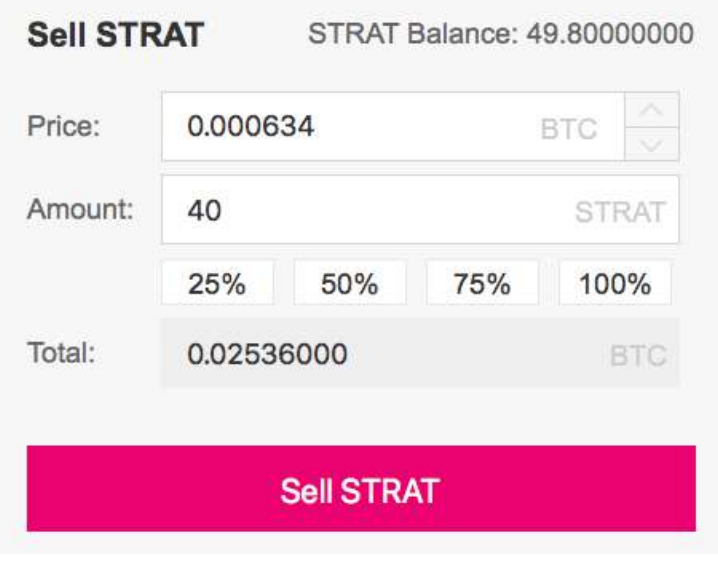

Vervolgens klik je op 'Sell STRAT'. Er zijn nu 40 STRAT verkocht voor 0.0256 Bitcoin. Je order komt nu te staan onder 'My 24h Order History'.

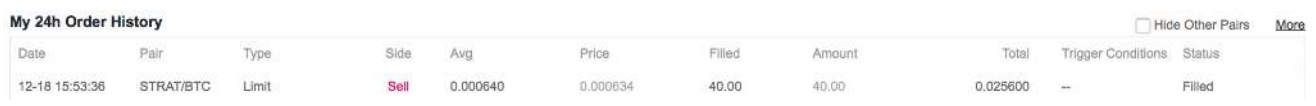

Je account is met 40 STRAT afgeschreven en er is 0.0256 Bitcoin bijgeschreven.

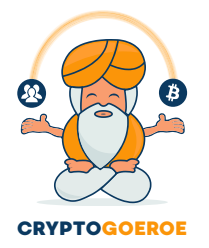